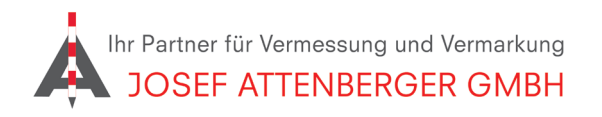

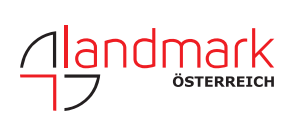

## SAPOS SACHSEN **ANMELDUNG**

## 1. Öffnen Sie den Link

https://fs.egov.sachsen.de/formserv/findform?shortname=smi\_geosn-303&formtecid=11&areashortname=SMI\_LVA

und tragen Sie Ihre Kontaktdaten ein. Wählen Sie "Neukunde", SAPOS-HEPS und geben Sie ein Passwort Ihrer Wahl ein.

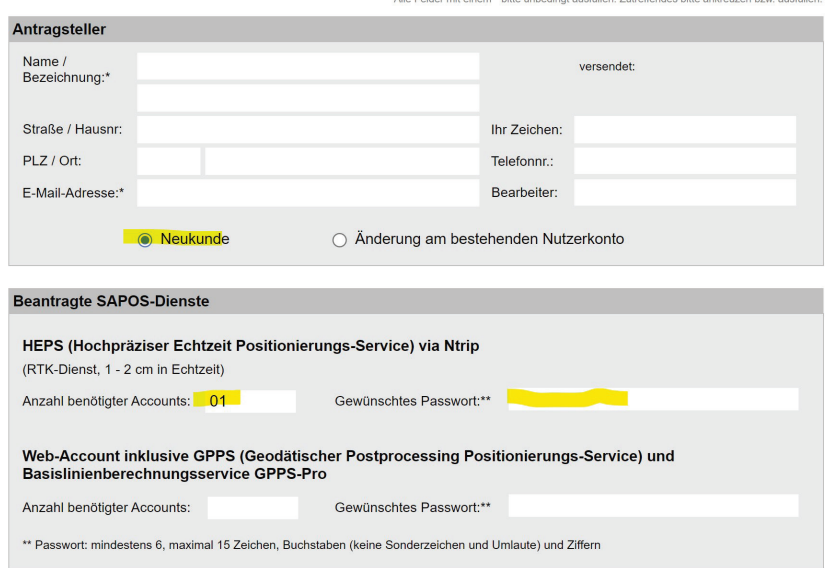

2. Bestätigen Sie die Nutzungsbedingungen und klicken Sie auf "Absenden". Sie erhalten dann zeitnah eine Rückmeldung von SAPOS Sachsen.

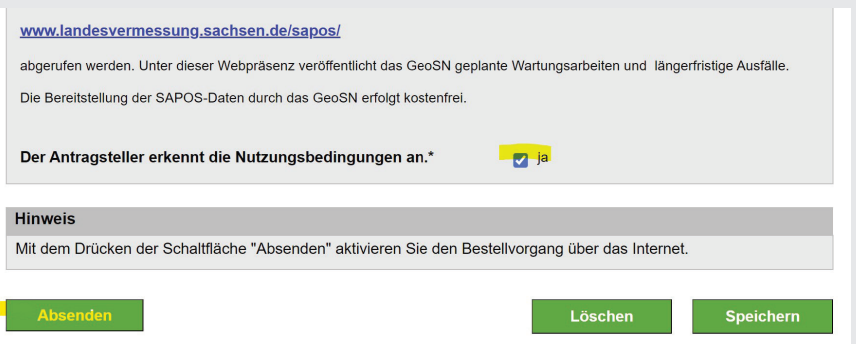